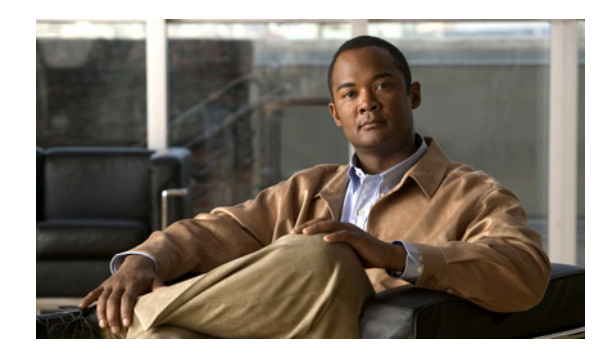

## **ViewMail for Outlook** について

Cisco Unity Connection ViewMail for Microsoft Outlook を使用すると、Outlook からボイス メッセージ の送信、再生、管理などを行えるようになります。 ViewMail フォームでは、Media Master のコント ロールを使用してボイス メッセージの再生および録音を行います。

ViewMail を使用すると、ボイス メッセージを他のユーザ、Connection 以外のユーザ、およびパブ リック同報リストに送信できます。

Outlook のプレビュー ペインから ViewMail を使用することはできません。 ViewMail を使用するに はメッセージを開く必要があります。

ViewMail の設定を変更すると、次のことを行えます。

- **•** 新着のボイス メッセージを通知するサウンドを選択する。
- **•** 送信済みのボイス メッセージを Outlook フォルダに保存する方法を設定する。
- **•** ボイス メッセージを開くと同時に再生を開始するように自動再生機能を設定する。

**ViewMail** ヘルプにアクセスするには

- ステップ **1** Outlook の[ヘルプ]メニューで、[ViewMail ヘルプトピック]をクリックします。
- ステップ **2** 左ペインのトピック リンクをクリックします。

F